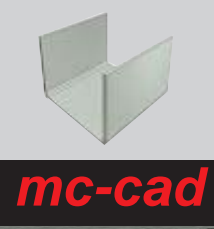

# **Sheet metal parametric templates**

for Inventor

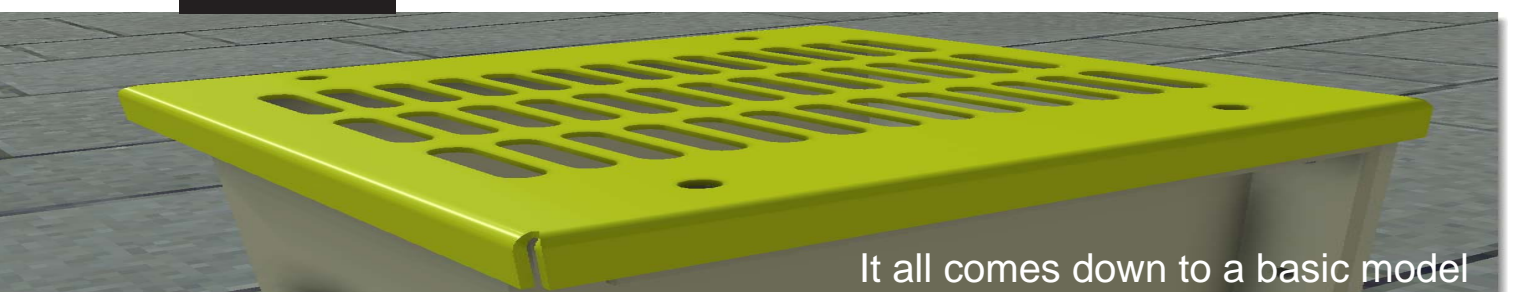

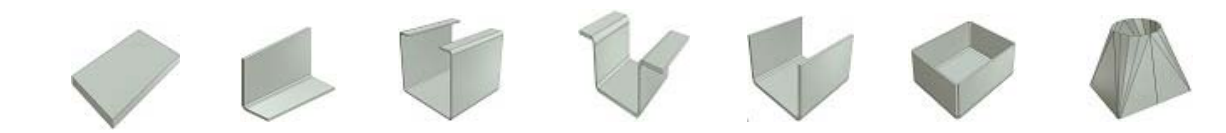

### SELECT THE MODEL

environment.

You can call the model to be created in any environment. The menu is always available in every work

#### ENTER THE DIMENSIONS

Enter the dimensions via wizard interface and tendon selection.

Automatically reads the rules / styles sheets User.

### AUTOMATIC DESCRIPTION

The user can configure the creation of the description for each model. Any descriptions of size, will be updated automatically by changing the size of the part.

#### SELECT MATERIAL

Direct selection of the material through the drop down list Direct access to its library of materials.

### SELECT PROCESS

Direct selection of four types of treatment / process. Each button is configurable and you can:

- assign a color to the "graphic" Inventor
- create one or more custom iProperties
- fill in the values of iProperty created

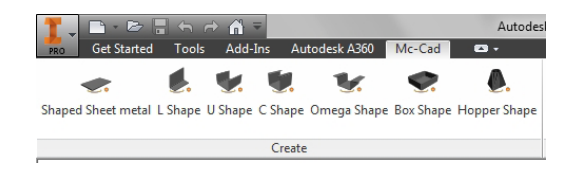

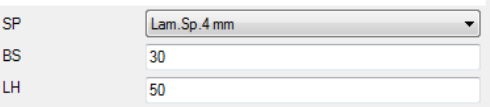

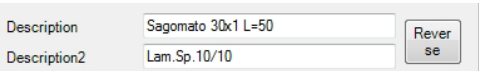

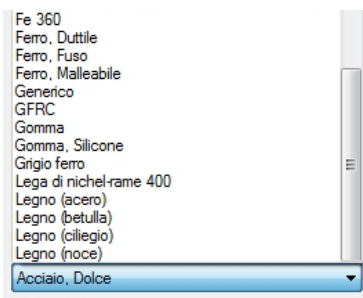

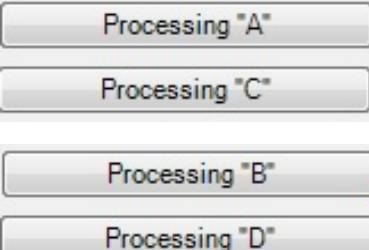

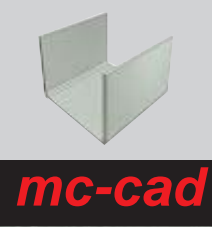

# **Sheet metal parametric templates**

for Inventor

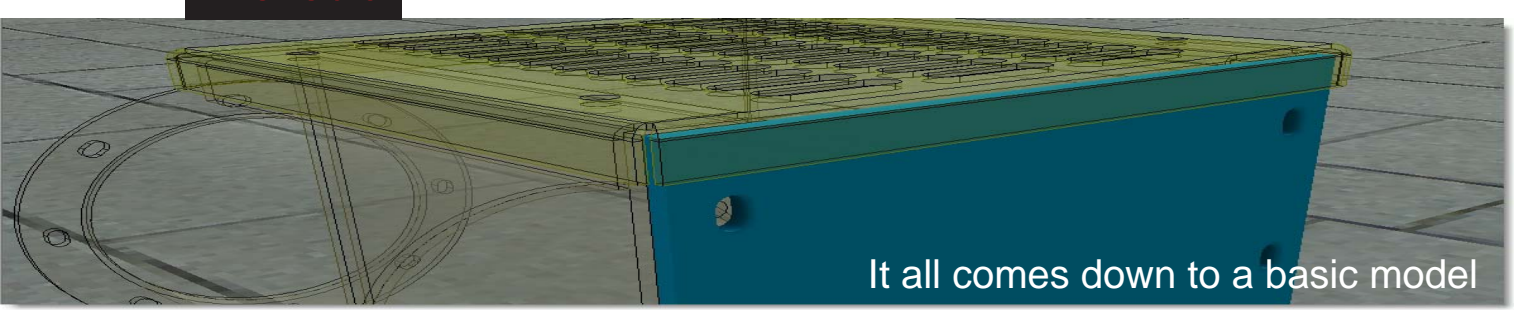

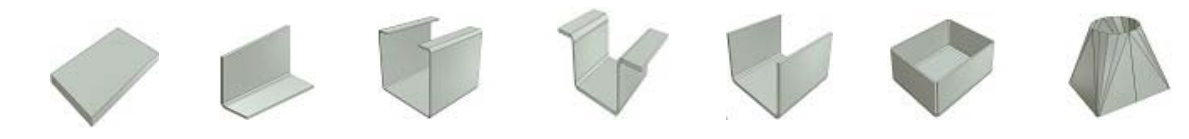

### CHANGE THE MODEL

Is possible change the template by the magic wand of self-change. It calls up the menu of the detail to change automatically.

### INSTANT UPDATE

Through the Apply button, you will get the update now, to get comfortable in an assembly preview of the final result.

- Changing dimensions
- Updating descriptions
- Updating the color
- Updating custom iProperties
- Update 2D title block and BOM

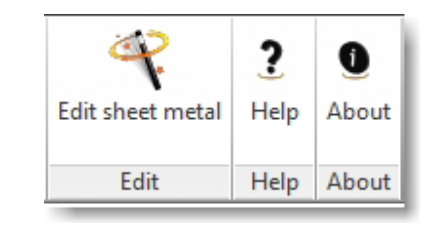

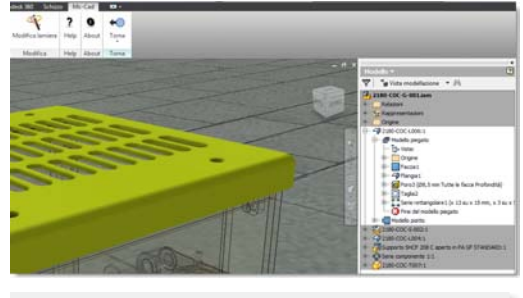

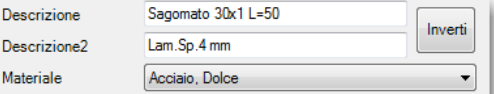

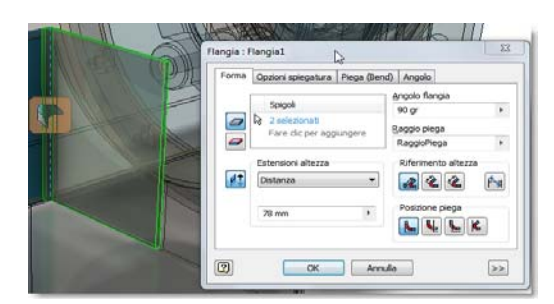

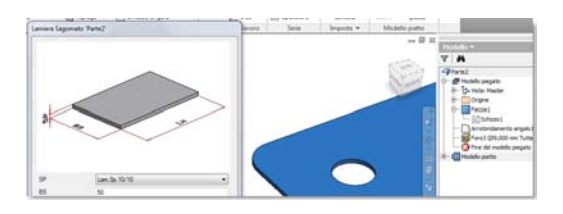

### **COMPATIBILITY**

Changes can also be made by traditional methods, dimensional changes through sketches, Features; changes colors, materials.

## ACTIVE INTERFACE

Possibility of maintaining the active interface, select other Inventor commands and add / edit processing, edit the size of the base through the interface and see immediate results

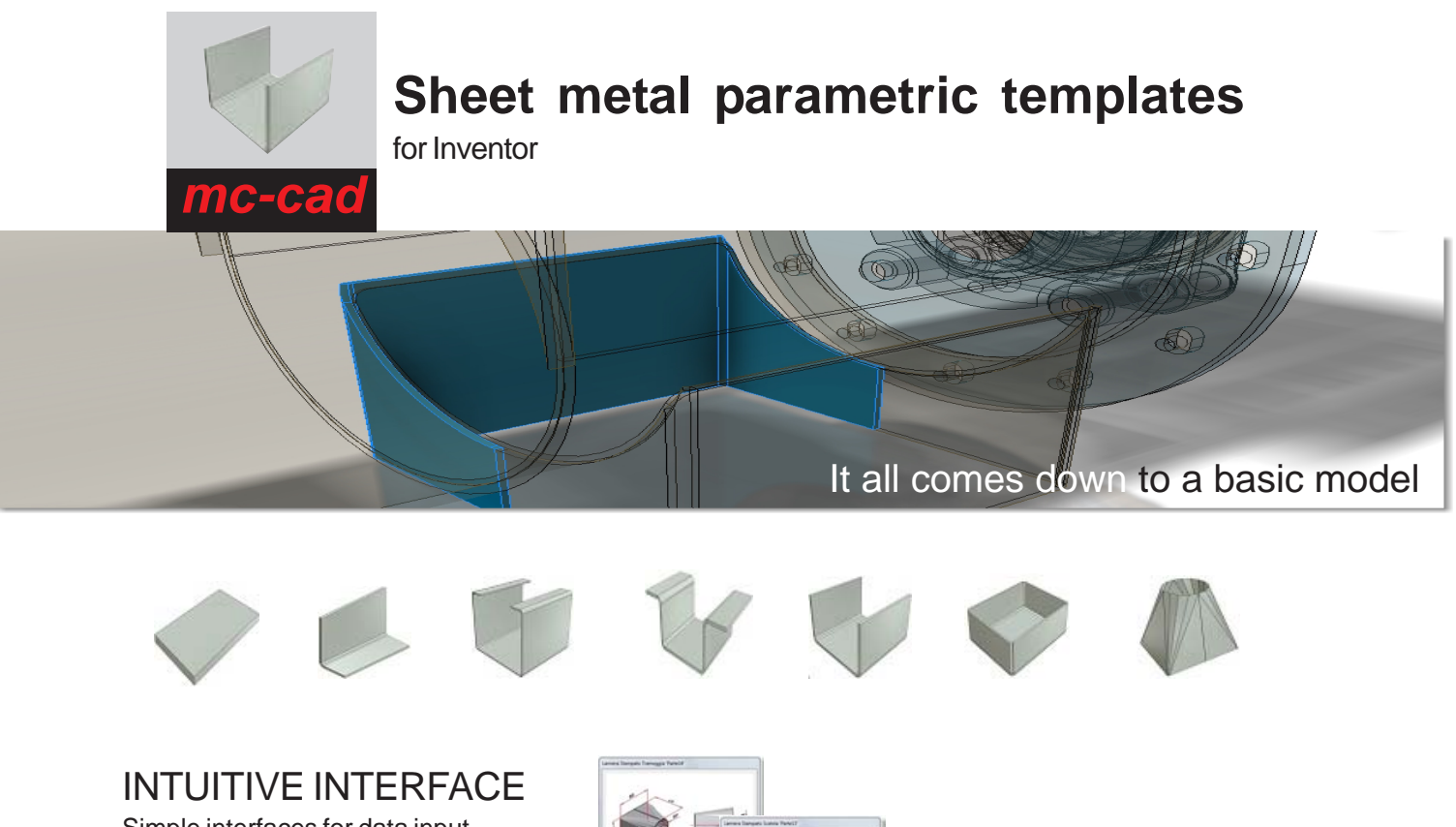

Simple interfaces for data input. Installation in Italian or English

## DESCRIPTION CONFIGURABLE

For each model, you can configure a rule to create the description based on the combination of text strings "fixed" and dimensional variables

### CONFIGURABLE PROCESS

Every one of the 4 keys is configurable and you can:

- assign a color to the "graphic" Inventor
- create one or more custom iProperties
- fill in the values of iProperty created

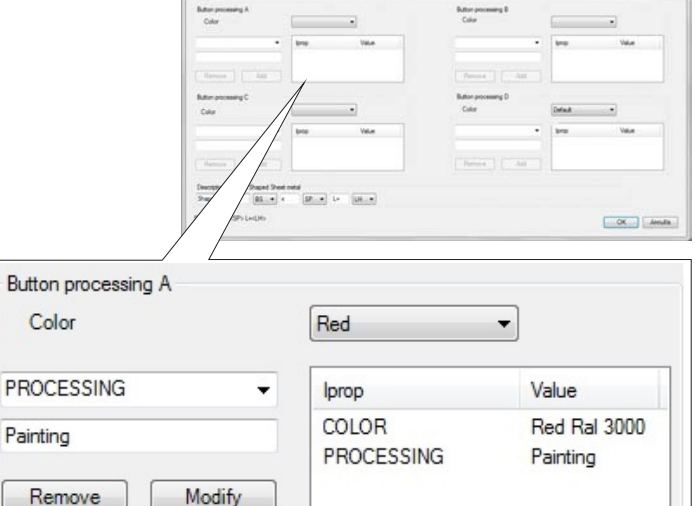

Seting

Z

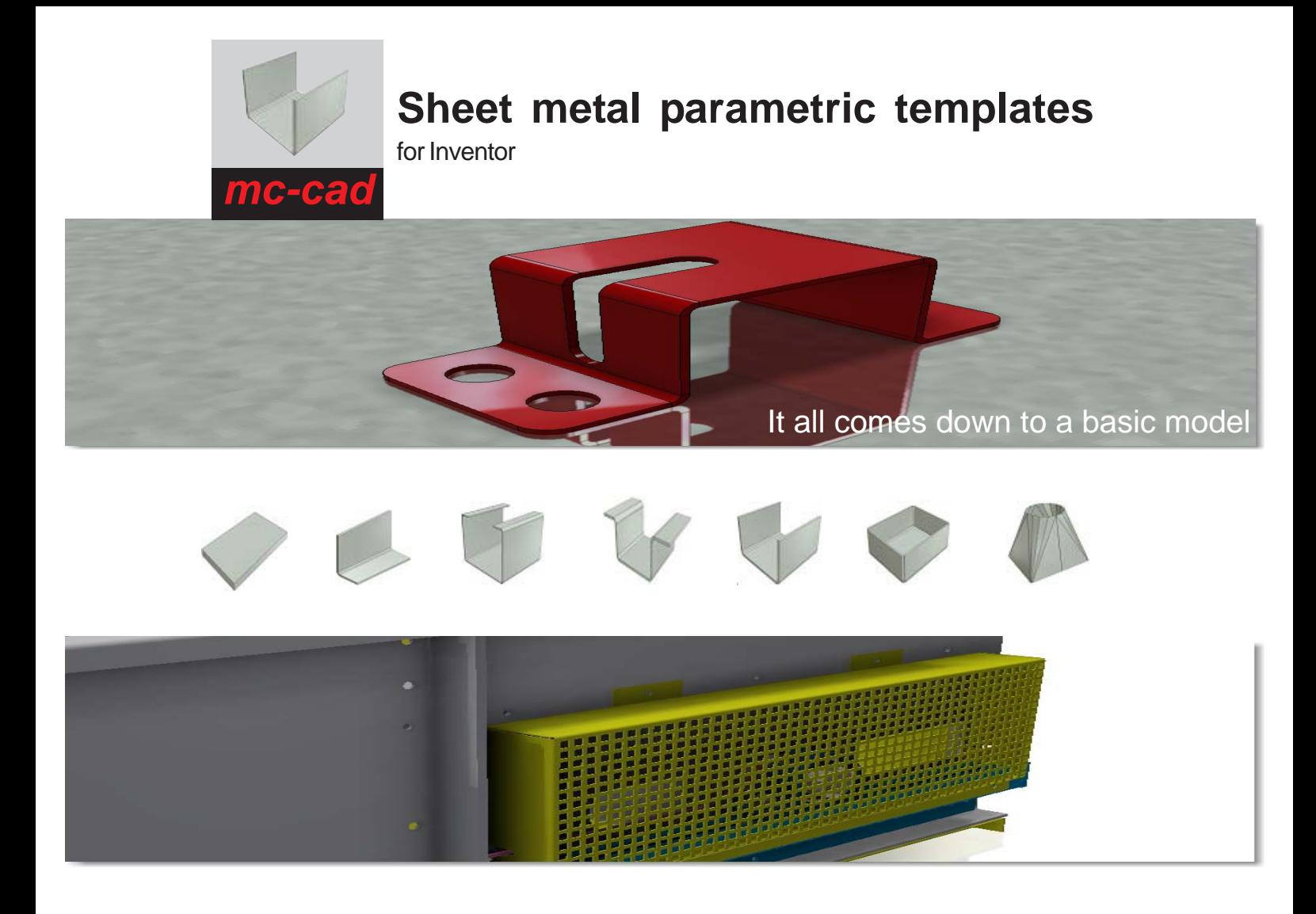

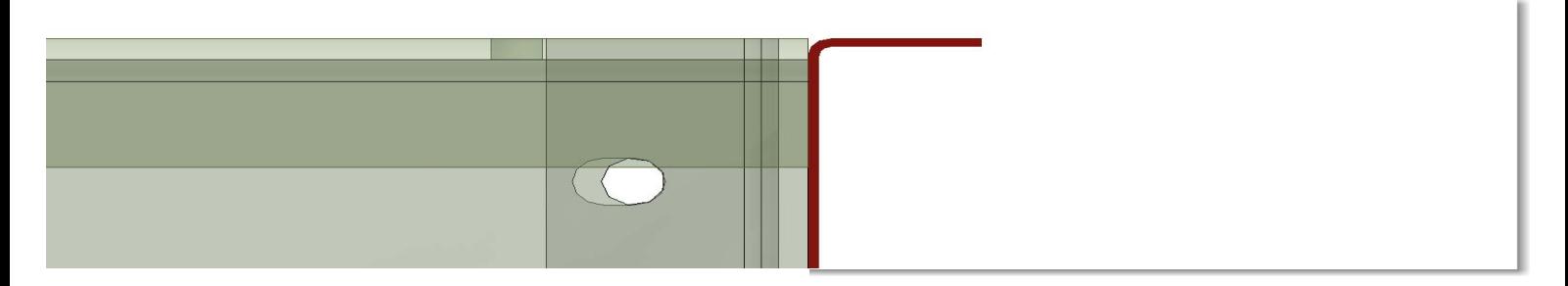

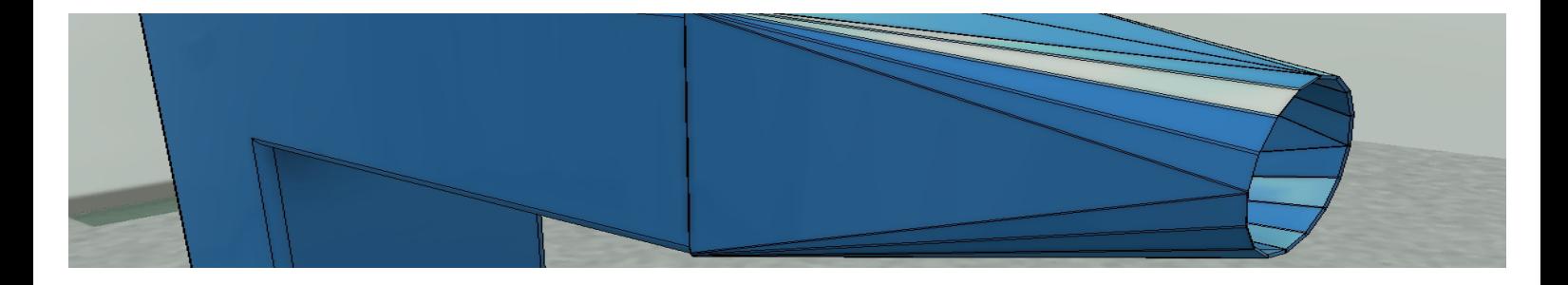

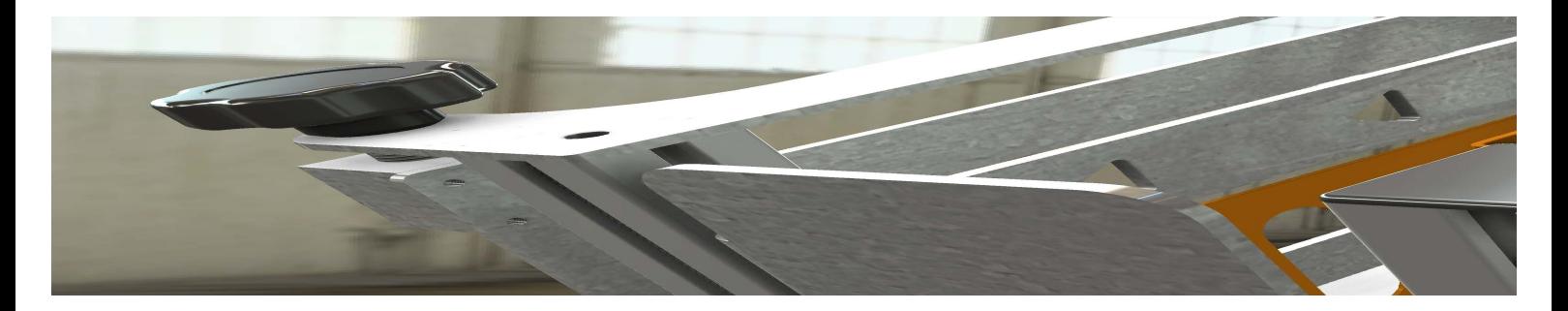